## **OFICINA DE PROGRAMAÇÃO DE COMPUTADORES PARA CRIANÇAS**

**Curso**: Tecnologia em Análise e Desenvolvimento de Sistemas Projeto de Extensão: Construindo Saberes Através do Computador e Internet – 1<sup>ª</sup>. Edição - executado no ano de 2016.

**Autores:** Alexandre da Rosa, Camila P. de M. B. Nakoneczny, Claísa Y. Lubke, Gabriel V. Igarashi, Letícia Miranda Mendes, Marcos Antonio da Silva, Rafael H. de Oliveira, Romualdo V. Filho, Vinicius S. Pereira

**Orientadores:** Prof. Msc. Andreia de Jesus e Prof. Dr. Alexander Robert Kutzke

**Licença**: Permissão para que adaptações deste Plano de Aula sejam compartilhadas, desde que utilizando esta mesma licença. Não permissão para uso comercial.

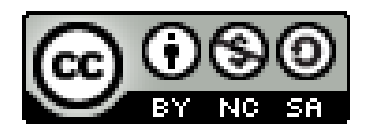

**EMENTA:** O que é um computador. Dado e informação. Código binário. Conceito de algoritmo. Comandos lógicos de programação. Conceito de variável. Comandos de controle. Comandos de repetição.

#### **CARGA HORÁRIA:** 21 horas

**OBJETIVO GERAL:** Ensinar lógica de programação para crianças e adolescentes com idade escolar do sexto ano do ensino fundamental.

#### **OBJETIVOS ESPECÍFICOS:**

- Aproximar o ambiente acadêmico das realidades sociais que o cerca;
- Desenvolver o pensamento lógico-matemático em crianças através da programação de computadores;
- Promover a Inclusão Digital através do ensino de novas tecnologias.

**SOFTWARE UTILIZADOS:** *Power Point; LightBot; Scratch; VisualAlg.*

#### **INTRODUÇÃO:**

O Projeto de Extensão Universitária 'Construindo Saberes Através do Computador e Internet' visa disseminar a Inclusão Digital em um ambiente escolar (Jesus et. al, 2016), por meio de diferentes aspectos: técnico, social, jurídico e pedagógico. Para tanto, 6 grupos de trabalho foram constituídos.

Um dos grupos é denominado 'Raciocinando com o Computador', cujo objetivo é ensinar lógica de programação de computadores para crianças do sexto ano do ensino fundamental, a fim de aprimorar seu raciocínio lógico-matemático.

Para o cumprimento deste objetivo são abordados diversos conteúdos e realizadas

diversas atividades em sala de aula, assim como a utilização de softwares que auxiliam na assimilação e aplicação do conteúdo.

Logo, o objetivo deste material é apresentar a metodologia de ensino aplicada nesta atividade extensionista de ensino de programação de computadores para crianças.

#### **METODOLOGIA DOS ENCONTROS:**

Todas as aulas ministradas pelos acadêmicos extensionistas seguem um padrão pré-determinado. Inicialmente é realizada uma aula expositiva, através de slides desenvolvidos especialmente para as aulas. Exceto na primeira aula, no início de cada encontro é feita uma breve revisão dos conceitos vistos na aula anterior, devido ao fato de que a proposta da oficina são de 7 encontros de 3 horas cada um, uma vez por semana. Após este primeiro momento, a aula segue de forma expositiva, apresentando os novos conteúdos, com exemplos simples e lúdicos para fácil compreensão. Após a explicação do conteúdo os alunos realizam exercícios relacionados ao conteúdo abordado, com o auxílio dos extensionistas e demais colegas. Em algumas aulas específicas dinâmicas são realizadas para a melhor compreensão e fixação dos conteúdos.

Nas primeiras 6 horas de atividades os alunos trabalham em equipes sem a utilização de computadores. Um exemplo são as dinâmicas feitas para auxiliar na compreensão de conceitos abstratos como números binários e algoritmos. A Figura 1 apresenta um bilhete escrito em binário por um aluno, entregue após a sua participação na dinâmica dos números binários. A Figura 2 apresenta alunos sistematizando a solução de problemas do dia a dia aplicando o conceito de algoritmos. Já no restante da oficina os alunos continuam trabalhando em equipes, mas executam as atividades no computador (Figura 3).

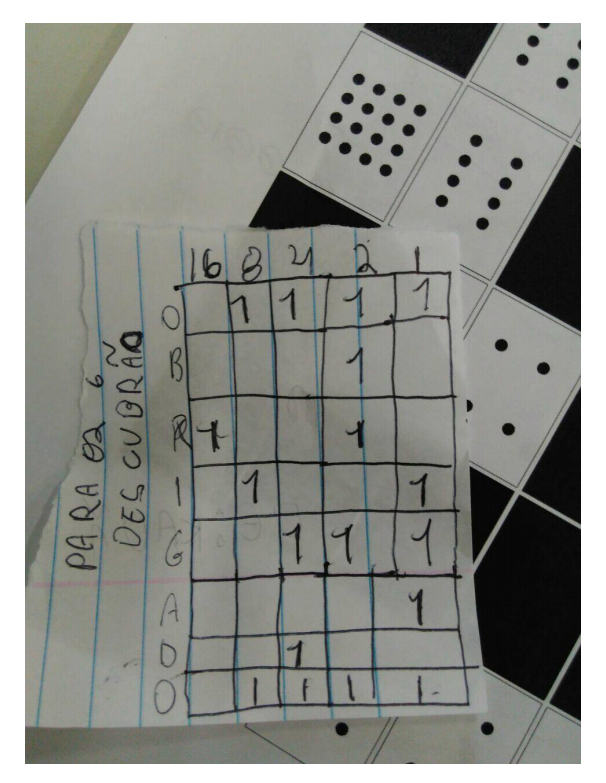

**Figura 1:** Bilhete de obrigado escrito em binário por um cursista

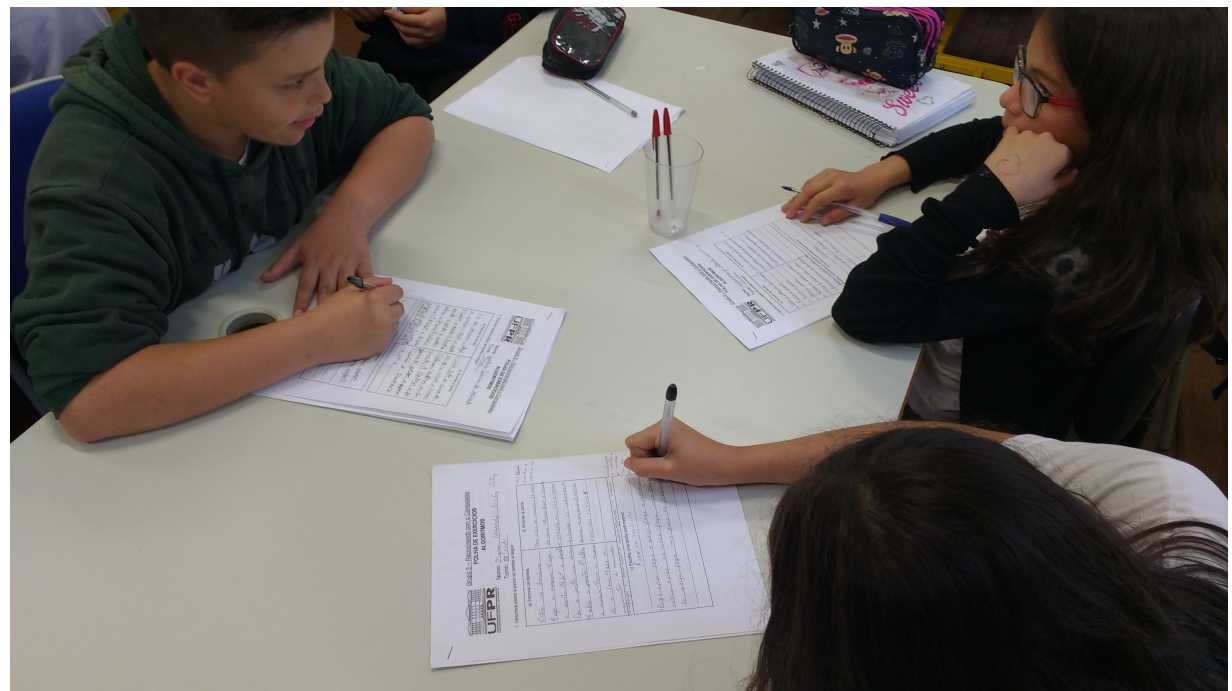

**Figura 2:** Alunos aplicando o conceito de algoritmos na solução de problemas do dia a dia.

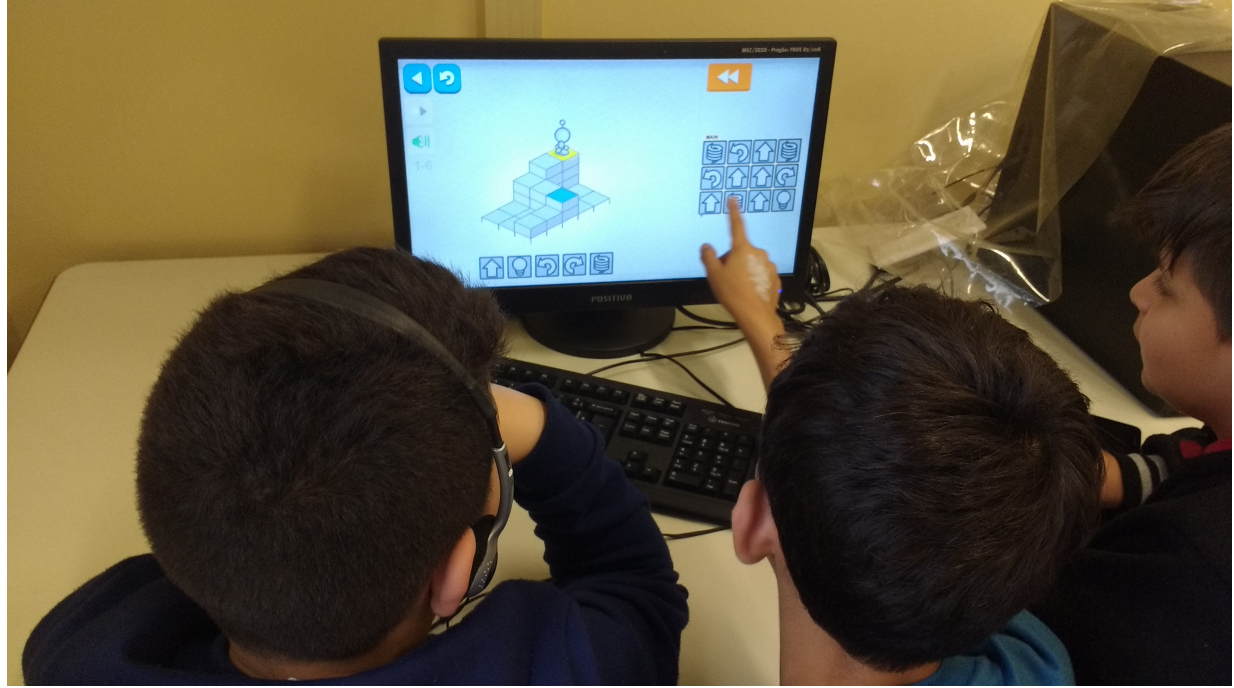

**Figura 3:** Alunos utilizando o computador para resolver problemas.

#### **ATIVIDADES APLICADAS:**

As aulas consistem em apresentações do conteúdo através de slides para cada tema a ser abordado (Figuras 4 e 5). Além de exercícios preparados para serem resolvidos em sala com a participação conjunta dos cursistas, gerando assim uma maior interatividade entre os mesmos. Os exercícios são adaptados para atender alunos com deficiência visual. Para tanto, são confeccionados materiais em Braille.

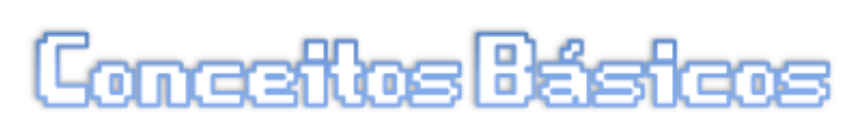

- O que é um computador?
	- A palavra computador tem origem no latim significa calcular computare, que ou adicionar, mas os computadores são hoje mais do apenas uma gigante calculadora. que

**Figura 4:** Slides de conceitos básicos.

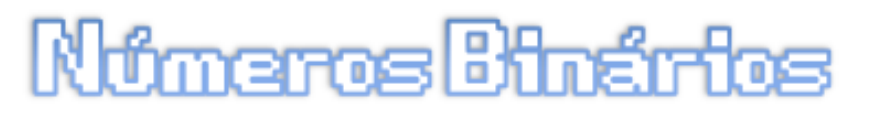

- O que é binário?
	- O Código binário é um sistema de codificação onde todos os valores são representados por 0 e 1. Quando falamos sobre código binário na informática. falando estamos sobre armazenamento e memória.

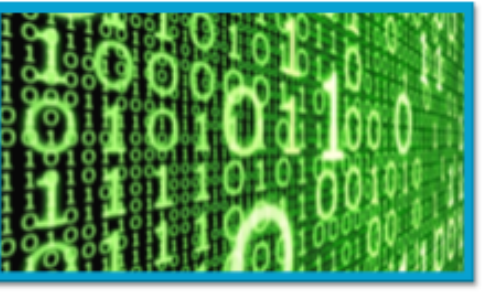

有特殊的

**Figura 5:** Slides sobre números binários.

Na aula que é abordado o ensino dos números binários é realizada uma atividade que consiste em demonstrar de forma interativa a montagem desses números, de forma que os alunos compreendam sua construção. Para isto, folhas A4 com conjuntos de

círculos são impressas para demonstrar o funcionamento dos bits e sua fundamentação em base de 2 (Figura 6). Os pontos são feitos em alto-relevo, como material EVA, para sensação tátil, com intuito de incluir alunos com deficiência visual. Com isto, alguns alunos da turma dirigem-se à frente da sala e seguram as folhas, enquanto os demais fornecem instruções para a montagem de alguns números predeterminados. Em paralelo, os acadêmicos extensionistas (professores da oficina) representam as folhas em ordem, em que as selecionadas pelos alunos significam o número 1, e as descartadas como número 0. Após a dinâmica é aplicada uma lista de exercícios (Apêndice A) preparada para esta aula.

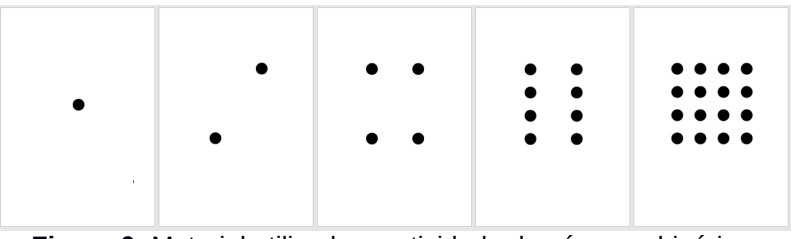

**Figura 6:** Material utilizado na atividade de números binários.

O tema abordado após números binários é o conceito de algoritmos. Para esse tema são feitas comparações com atividades do cotidiano para que os alunos compreendam a natureza das instruções sequenciais de um algoritmo. Além disso, são elaborados diagramas com tarefas do dia a dia das crianças, para que eles tenham exemplos visuais de algoritmos (Figura 7). Para complementar e melhor fixar os conceitos de passos sequenciais e comandos predefinidos é aplicada uma lista de exercícios (Apêndice B) aliada ao software *LightBot* (Figura 8)*.*

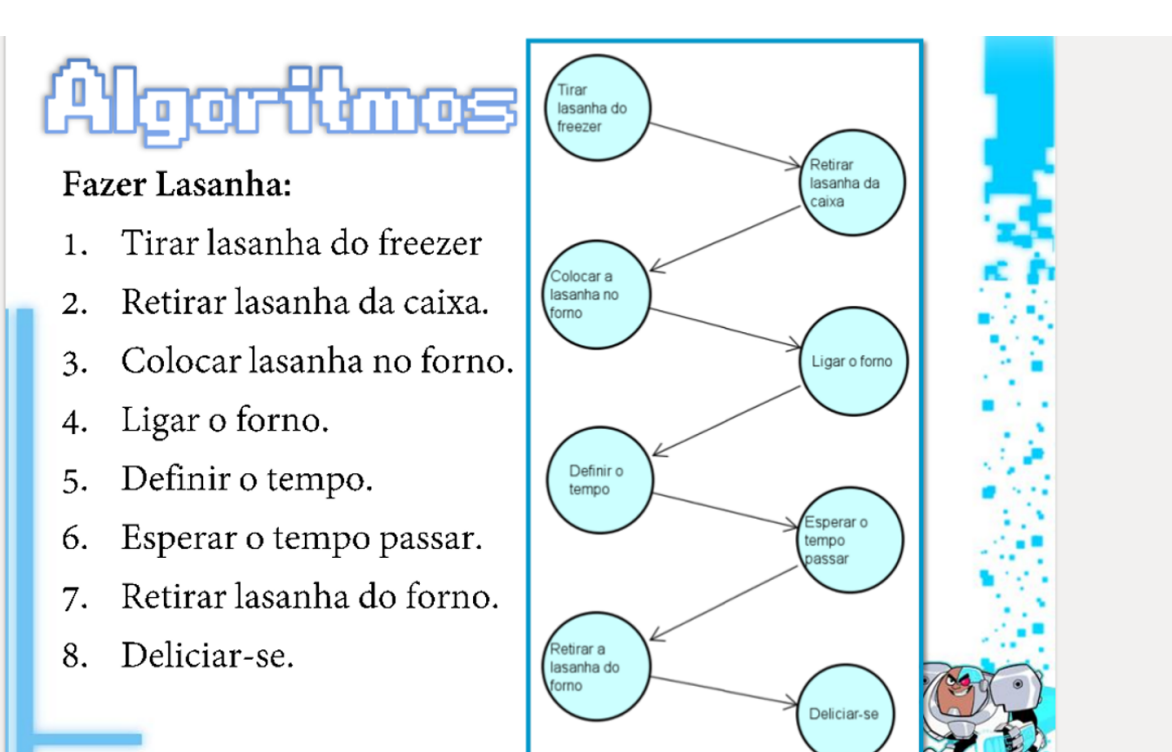

**Figura 7:** Slides com diagramas de algoritmos lúdicos.

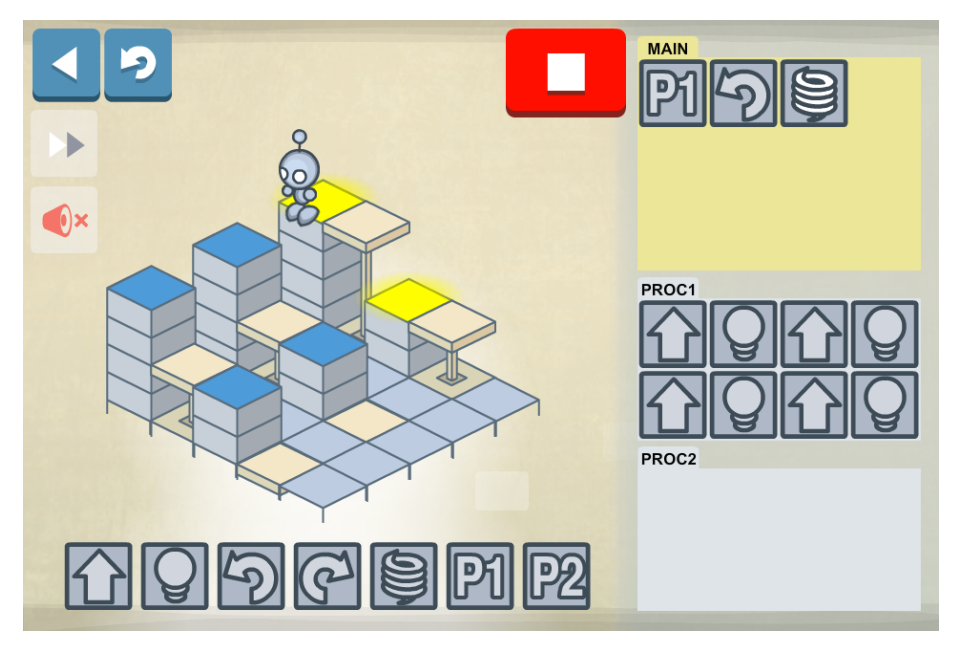

**Figura 8:** Lightbot virtual.

Como a interface do software *LightBot* ainda não tem interação com ferramentas de leitura de tela, que são utilizadas por pessoas com deficiência visual, é necessário a construção de uma versão física desta interface para que seja possível a inclusão de alunos cegos nesta atividade.

A versão física do *Lightbot* para esta primeira edição da oficina foi confeccionada de forma artesanal pelos acadêmicos extensionistas. O material consiste em uma placa de isopor dividida em vários quadrados e um conjunto de cartões de EVA que são utilizados para montar as fases correspondentes do software, como pode ser observado na Figura 9. Também foi confeccionado um robô adaptado as necessidades de alunos com deficiência visual para representar o personagem do software (Figura 10).

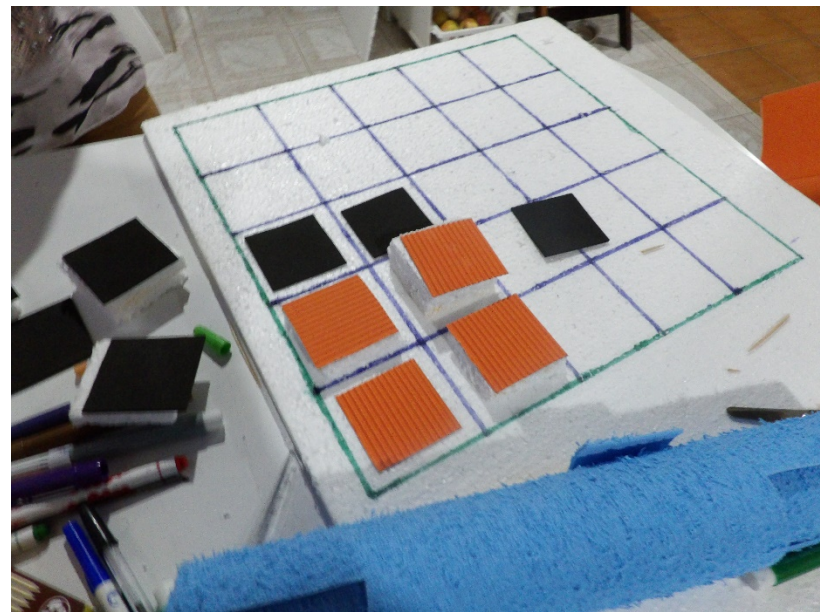

**Figura 9:** *LightBot* físico.

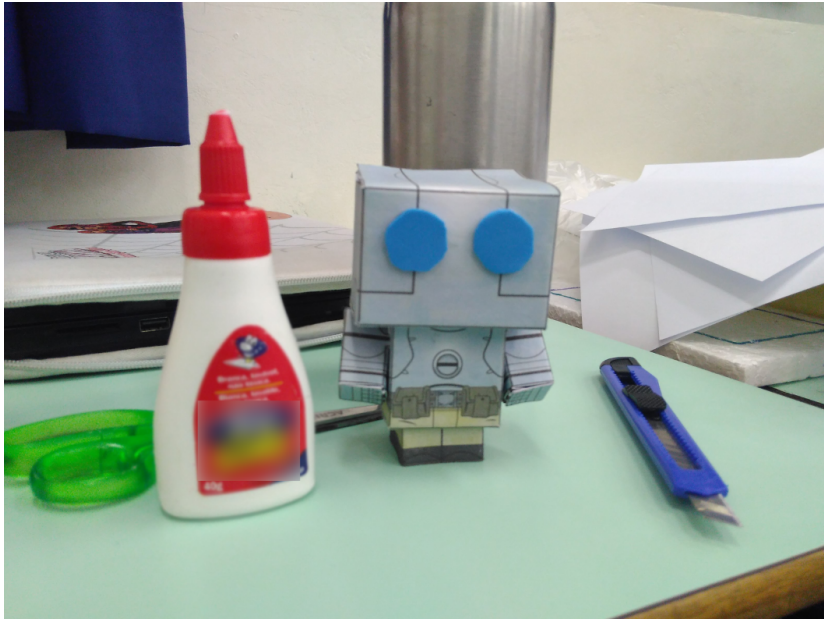

**Figura 10:** Robô *LightBot* Físico.

Com estes materiais é possível montar rapidamente as fases do software para o aluno deficiente visual, e este por meio do tato consegue identificar os objetivos e traçar o caminho do robô sem grandes dificuldades.

O conteúdo da oficina foi finalizado com comandos/controles específicos de linguagens de programação. Para tanto, foi utilizado o software *Scratch* (Figura 11) para a aplicação desses comandos/controles. Mas, para a aplicação prática desses comandos/controles os alunos precisam se familiarizar com a plataforma. Para atender essa demana, conteúdos relativos aos blocos de comandos do *Scratch* foram adicionados à grade da oficina.

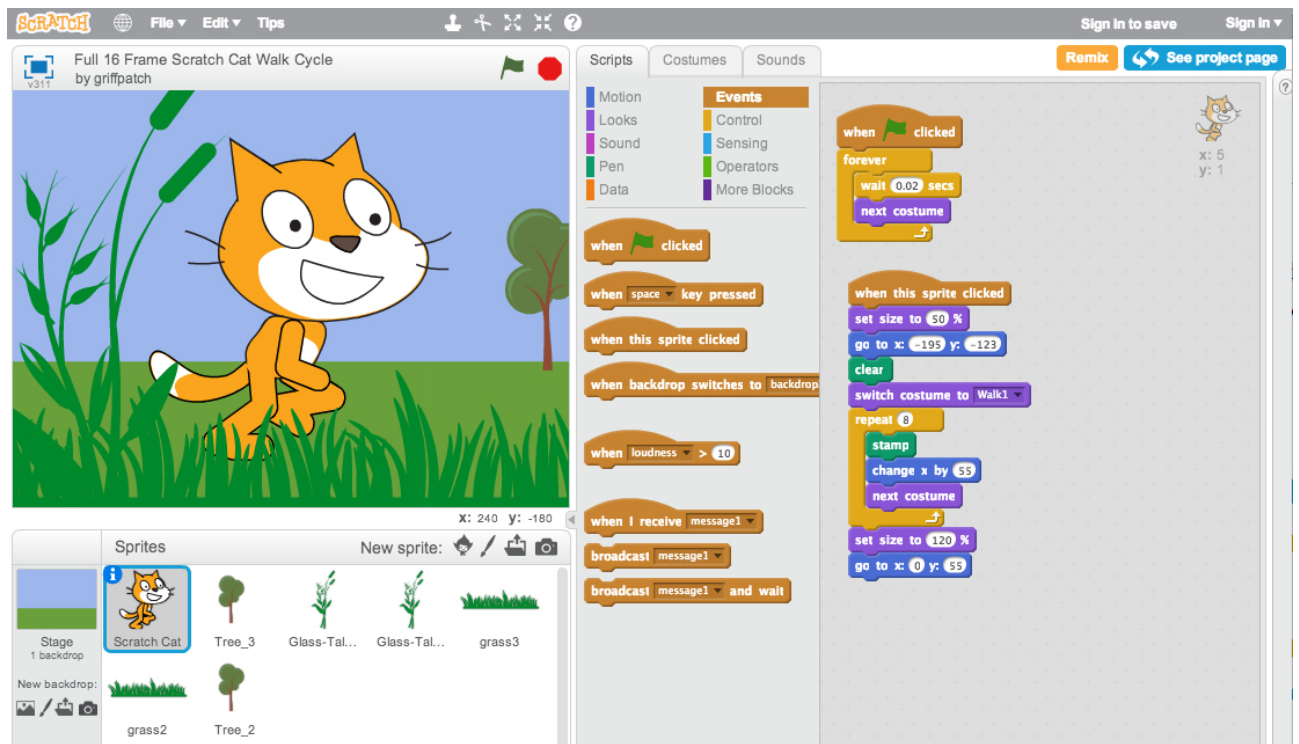

**Figura 11:** Tela principal do software *Scratch*.

Assim como o *Lightbot* o software *Scratch* ainda não tem interação com leitores de tela. Portanto, é necessário utilizar um software alternativo nesta fase para incluir alunos com deficiência visual. Nesta edição da oficina foi utilizado a IDE *VisuAlg* (Figura 12) e a linguagem Portugol com esses alunos. Exceto o modo de interação, o conteúdo abordado é o mesmo dos demais alunos da oficina. Sendo as atividades adaptadas para a aplicação no software *VisuAlg*.

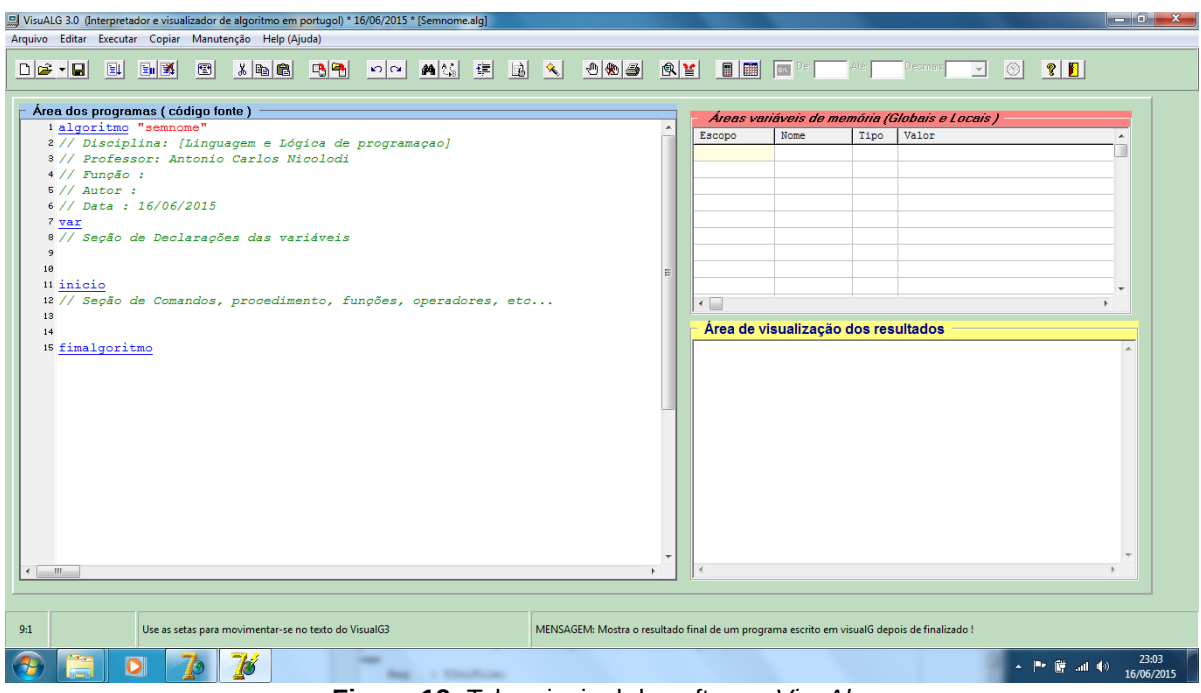

**Figura 12:** Tela principal do software *VisuAlg*.

As atividades de programação propostas abrangem o uso de variáveis, comandos condicionais e de repetição para a execução de exercícios elaborados pelos extensionistas (Apêndice C).

Após o cumprimento da ementa proposta, os alunos são incentivados a desenvolver algo ao seu gosto, como um jogo simples, por exemplo. Para isto, são disponibilizados dois encontros para que os alunos desenvolvam esta atividade de forma individual ou em equipe. Para o desenvolvimento do programa os alunos precisam aplicar os conteúdos aprendidos. Neste momento os acadêmicos extensionistas passam a ser orientadores das equipes, a fim de direcioná-los nas ideias propostas para o programa.

### **REFERENCIAL BIBLIOGRÁFICO DA OFICINA:**

BELL, T.; WITTEN, I. H.; FELLOWS, M. *Computer Science Unpluged***.** Fevereiro/ 2011.

DÍAZ, F.; BORDAS, M.; GALVÃO, N.; MIRANDA, T. **Educação Inclusiva, Deficiência e Contexto Social: questões contemporâneas.** EDUFBA, Salvador, BA, 2009.

JESUS, A.; NEVES, L. P. A.; KUTZE, A. R.; TORRES, P. R.; FEGER, J. E.; BRAHIM, C. S de M.; TONO, C. P. **Fundamentação e Proposta de um Projeto de Extensão: construindo através do computador e internet.** 7º Congresso Brasileiro de Extensão Universitária, Ouro Preto, MG, 2016.

MEDEIROS, T. J.; SILVA, T. R. da; ARANHA, E. H. da S. **Ensino de programação utilizando jogos digitais: uma revisão sistemática da literatura**. CINTED-UFRGS, V. 11, Nº 3, dezembro/ 2013.

OLIVEIRA, M. S. de; SOUZA, A. A. de; BARBOSA, A. F.; BARREIROS, E. F. S. **Ensino de lógica de programação no ensino fundamental utilizando o Scratch: um relato de experiência**. XXXIV Congresso da Sociedade Brasileira de Computação, CSBC, 2014.

## **APÊNDICE A – Lista de Exercícios de Números Binário**

1. Escreva, em binário, o valor de cada conjunto de cartas:

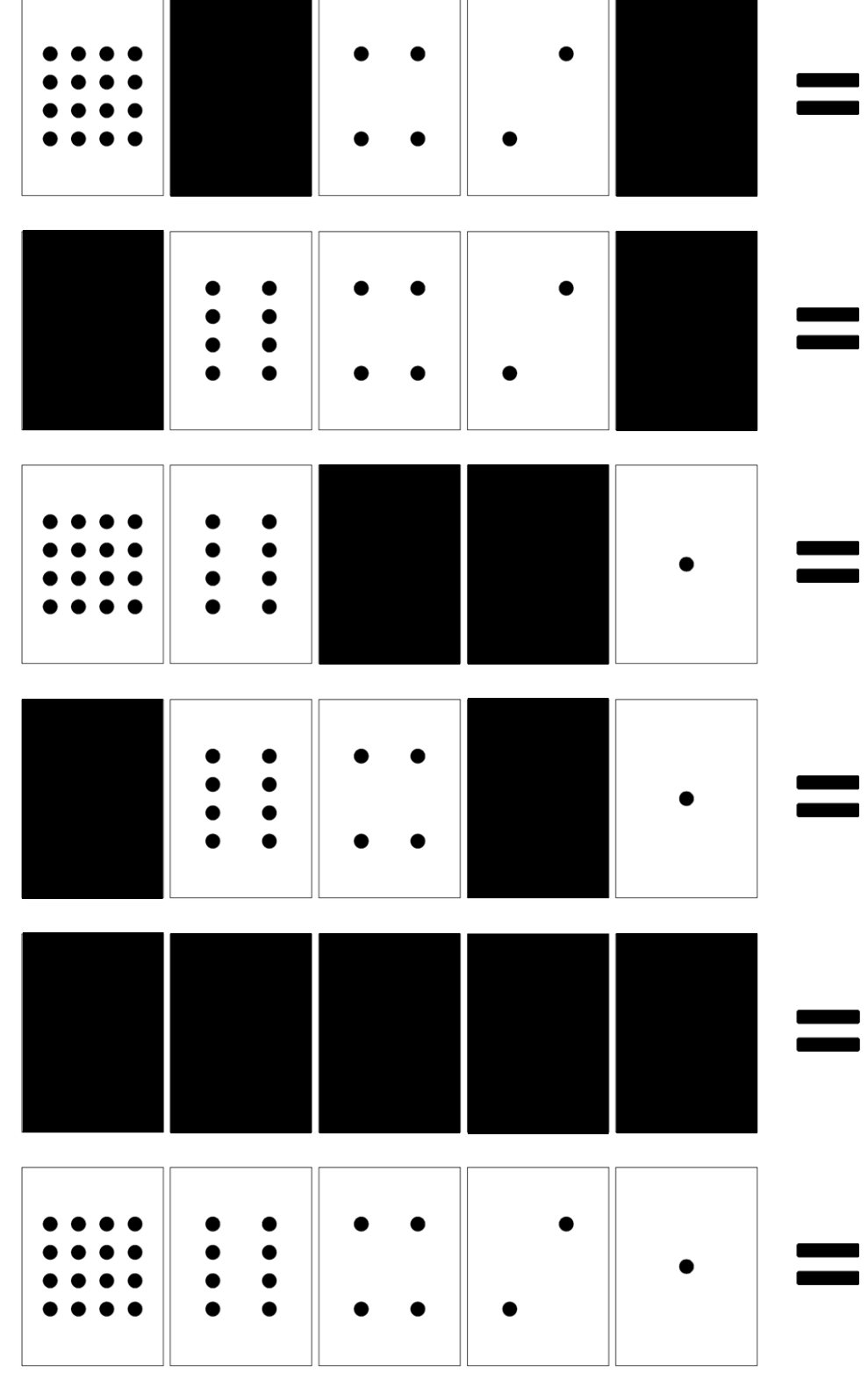

2. Tente decifrar os seguintes números codificados:

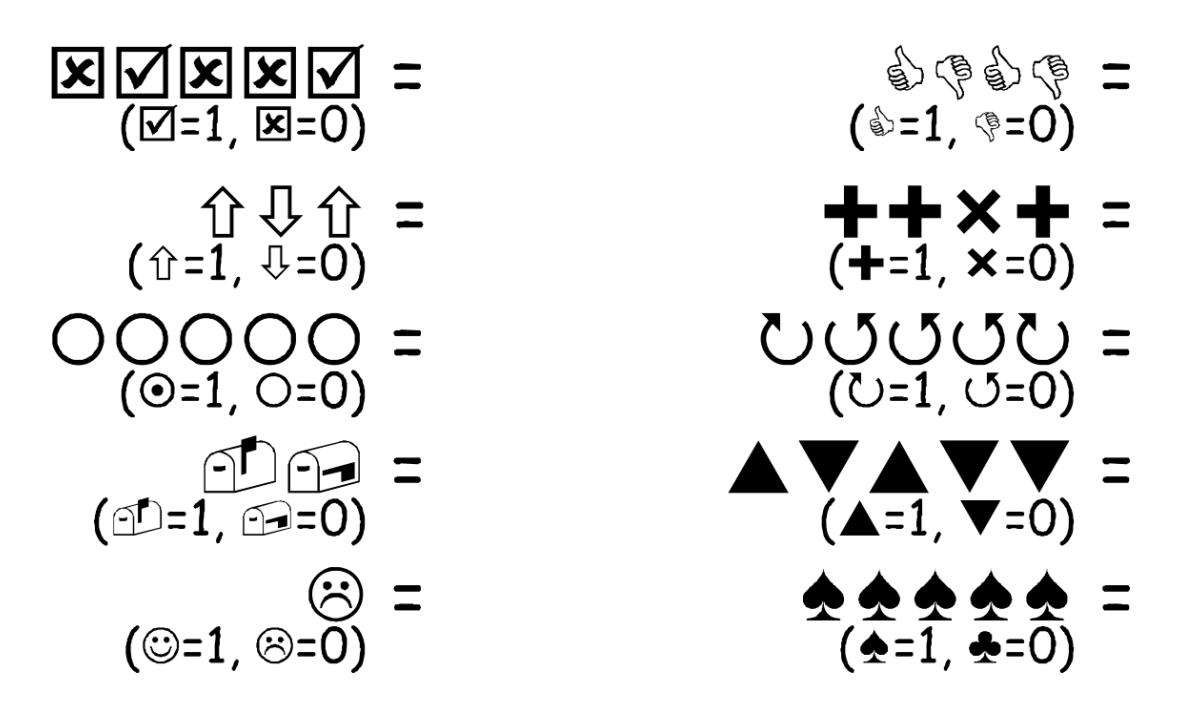

3. Preencha os números do relógio com números binários:

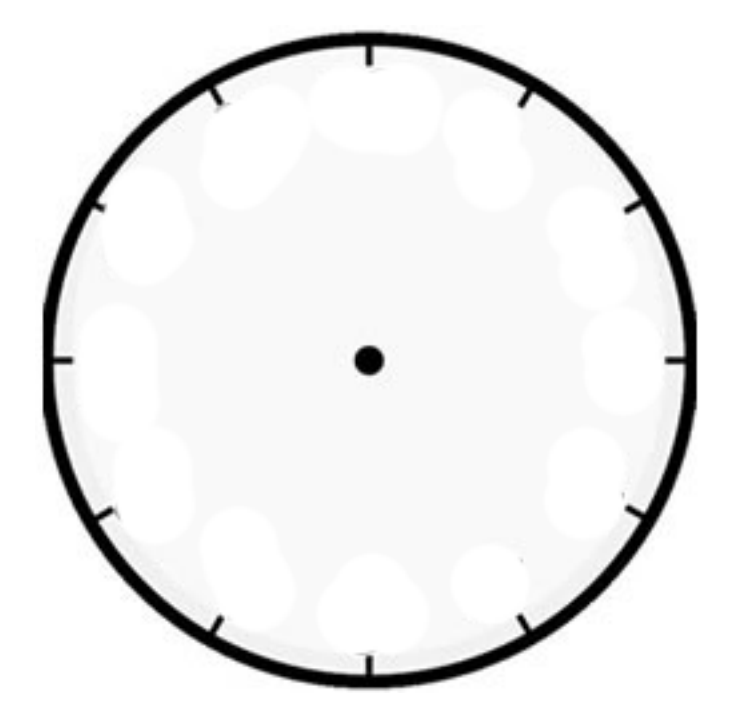

4. Tom está preso no último andar de uma loja. É noite de Natal e ele quer ir para casa com seus presentes. O que ele pode fazer? Ele tentou chamar alguém, até mesmo gritar, mas não há ninguém por perto. Do outro lado da rua ele pode ver uma pessoa ainda trabalhando em seu computador até tarde da noite. Como ele poderia atrair sua atenção? Tom olha em volta para ver o que poderia usar. Então, ele tem uma brilhante ideia: utilizar as lâmpadas da árvore de Natal para enviar uma mensagem! Ele coletou

todas as lâmpadas disponíveis e as conectou aos bocais de forma que pudesse acendê-las ou apagá-las. Ele usou um código binário simples, que ele sabia ser de conhecimento da mulher do outro lado da rua. Você pode identificar a mensagem enviada por Tom?

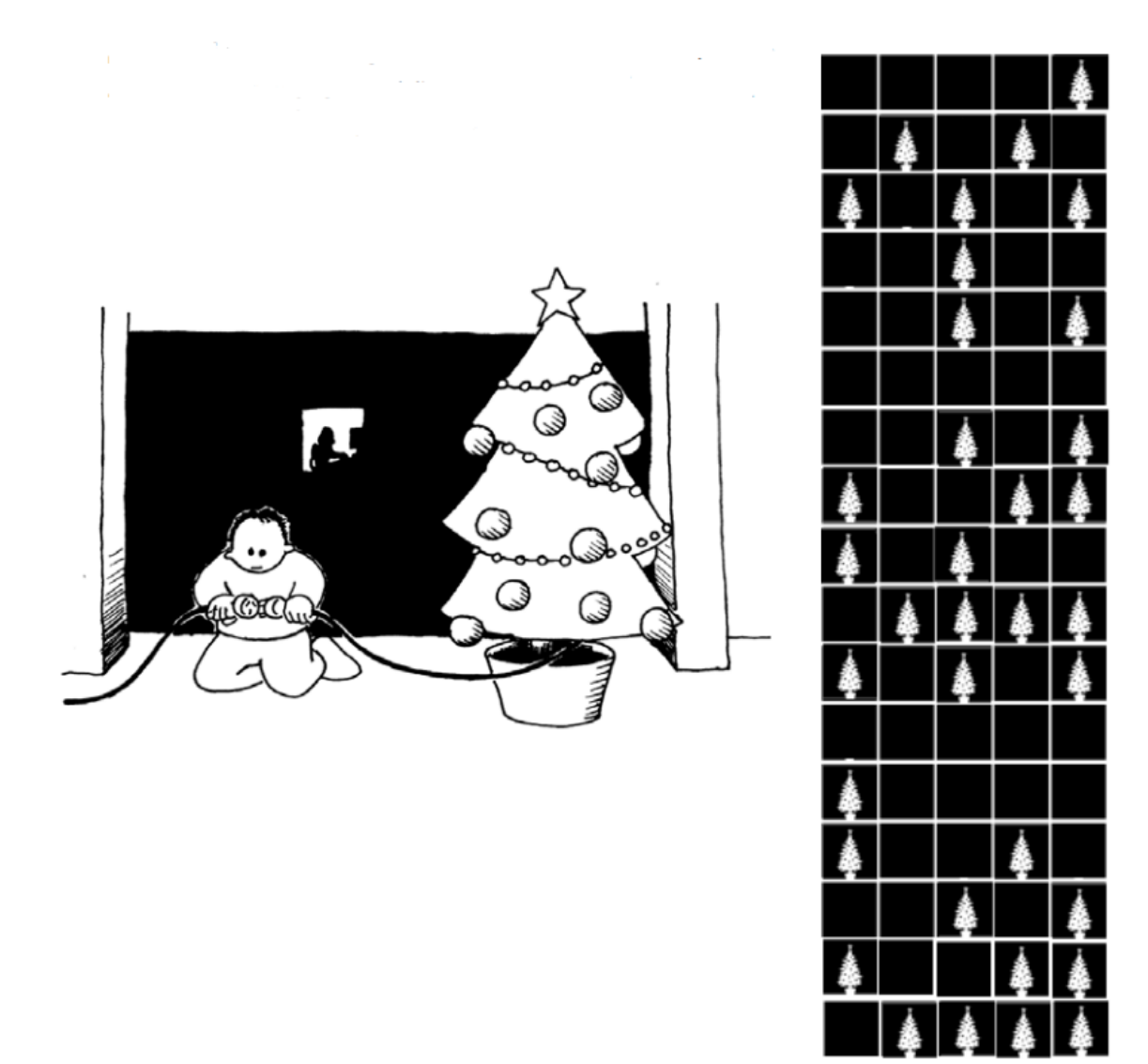

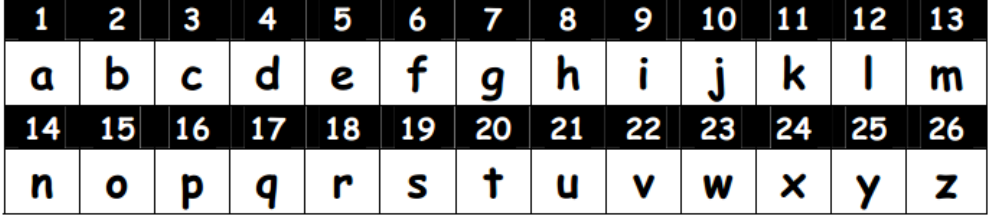

# APÊNDICE B - Lista de exercícios LightBot

Descreva passo a passo as tarefas a seguir:

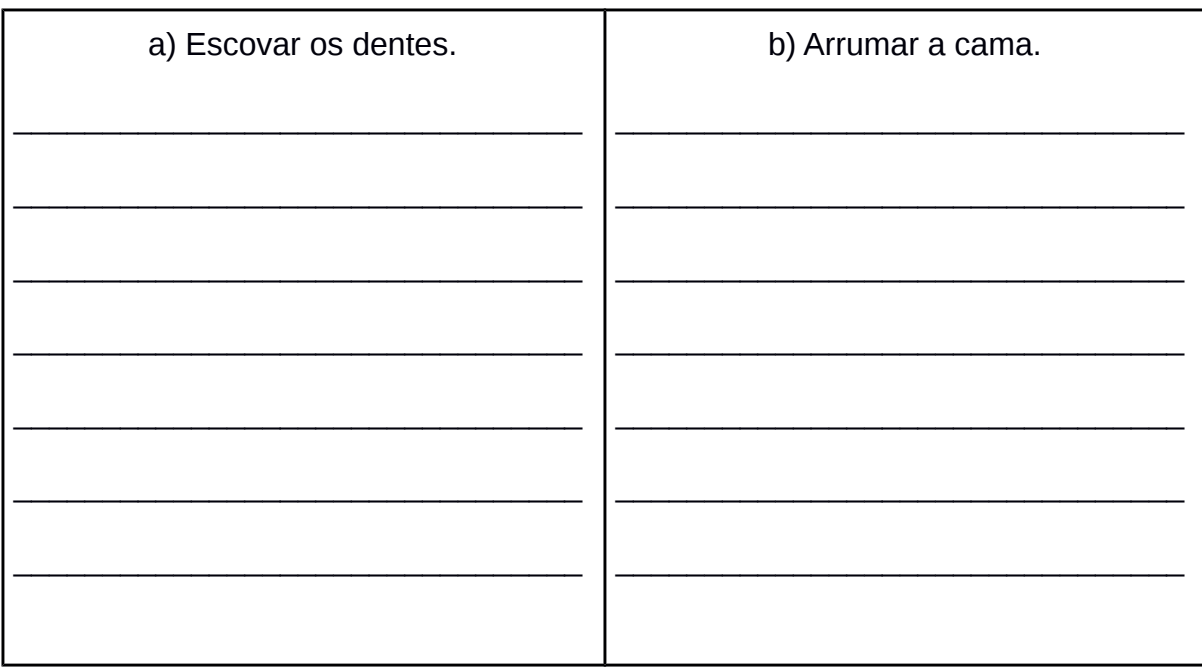

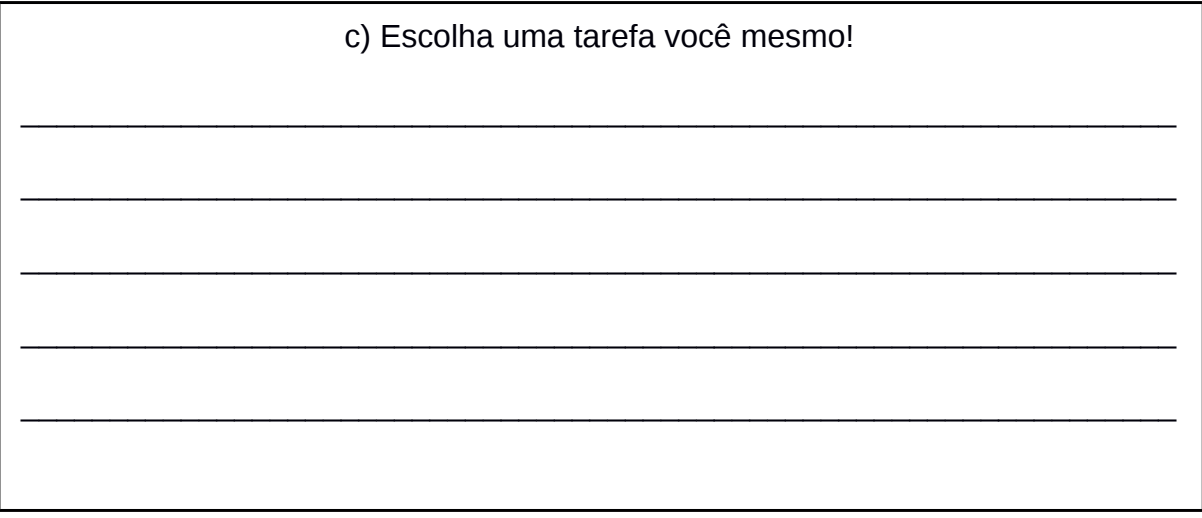

2. Coloque os seguintes diagramas na ordem correta.<br>a) Arrumar a mesa do almoço.

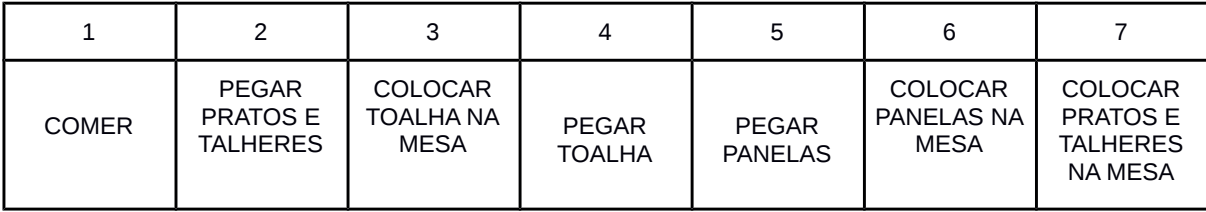

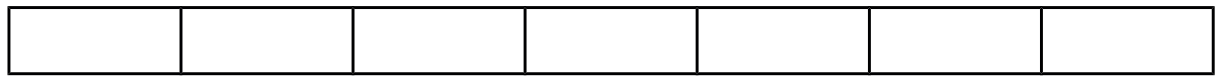

### b) Lavar a louça.

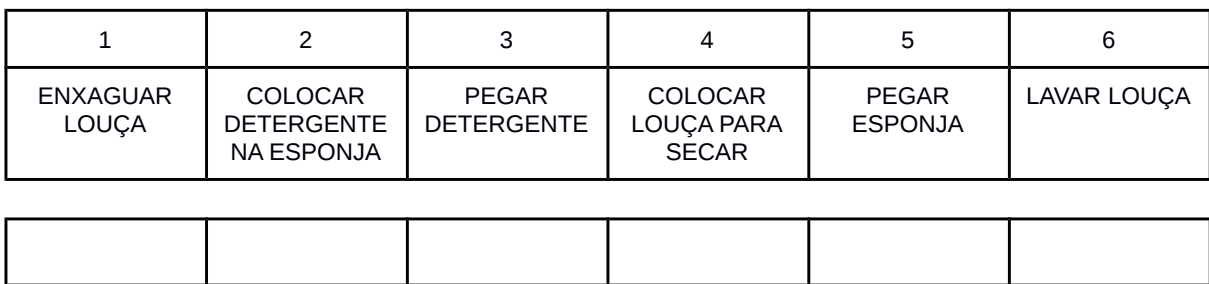

c) Dar banho no animal de estimação.

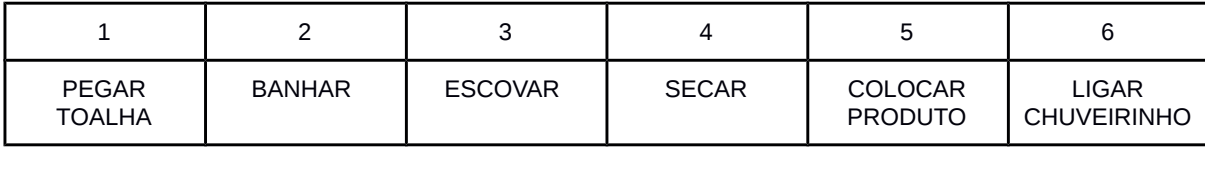

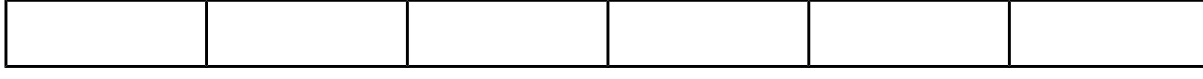

## d) Trocar lâmpada

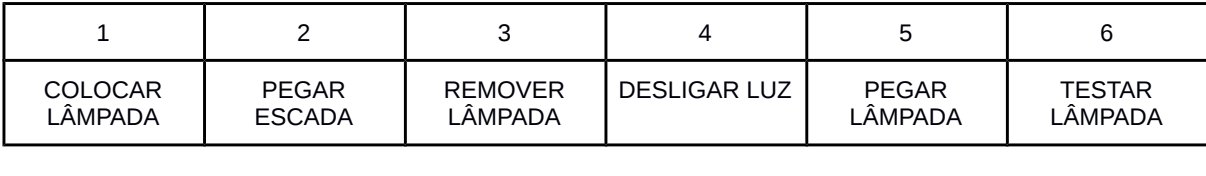

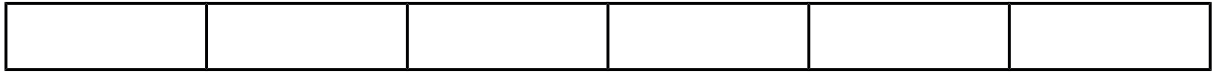

3. Com os comandos PARA FRENTE, VIRAR À DIREITA, VIRAR À ESQUERDA, ACENDER, PULAR. Faça o código para que o robô acenda todas as luzes do labirinto. Considere que o robô irá andar para onde ele está olhando. Esta atividade deve ser realizada utilizando o software *Lightbot*.

A)

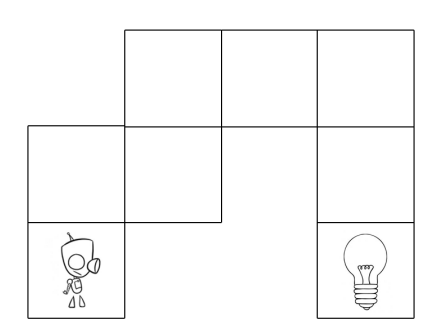

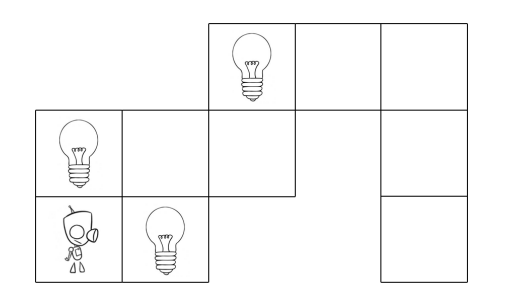

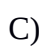

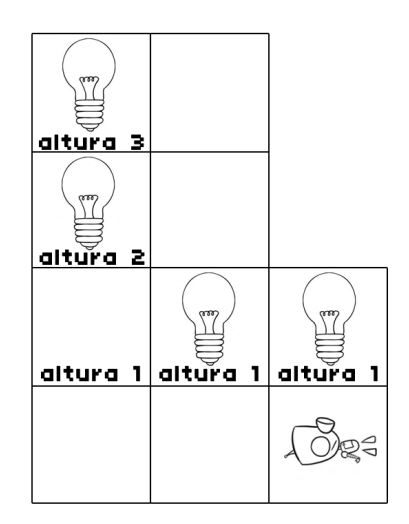

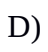

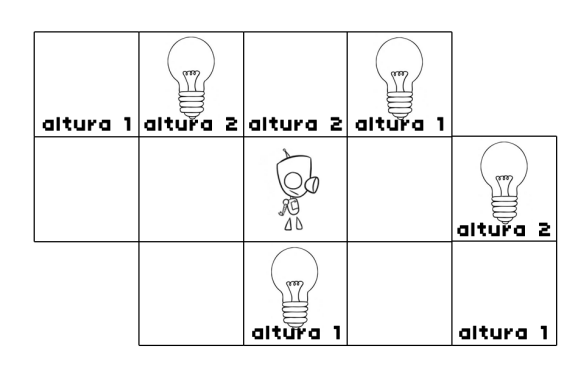

4. Com base nos algoritmos a seguir desenhe como seria o tabuleiro, a posição das lâmpadas e a posição de início do robô.

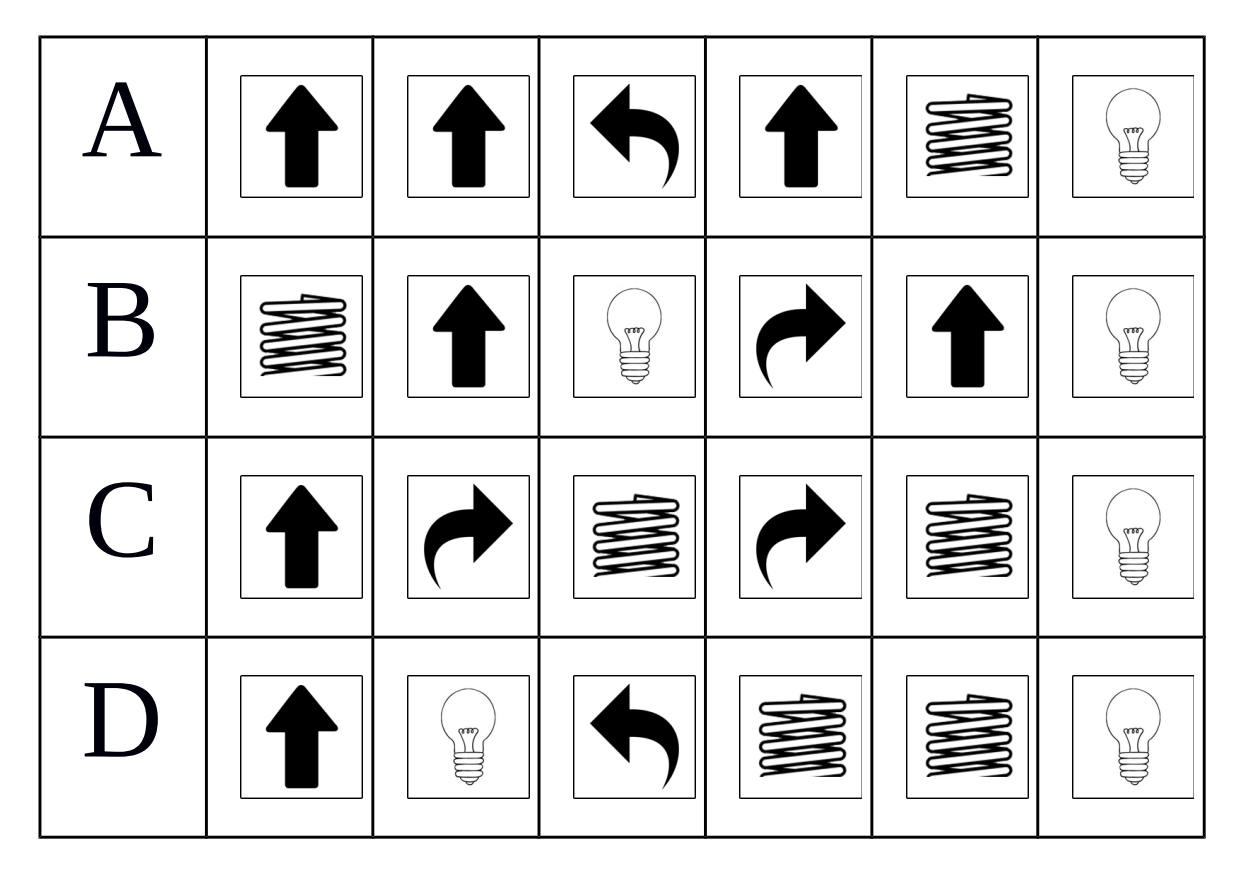

### **APÊNDICE C – Lista de Exercícios Portugol**

- **1** Faça um programa que leia seu nome e depois diga OI junto do teu nome. Use os comandos **LEIA** e **ESCREVA** e as variáveis **NOME** e **RESPOSTA.**
- **2** Faça um programa que leia seu nome e guarde na variável **NOME**, depois leia sua idade e guarde na variável **IDADE**, no fim mostre a frase: Sou o **NOME** e tenho **IDADE** anos.
- **3** Faça programas para calcular a área das seguintes formas geométricas:
	- a) Quadrado
	- b) Retângulo
	- c) Triângulo
- **4** Faça um programa que leia dois números. Guarde eles em duas variáveis diferentes, **NUM1** e **NUM2**. Depois implemente as seguintes ações:
- a) Some as duas variáveis e salve na variável **RESULTADO**. No fim faça o resultado aparecer na tela.
- b) Subtraia as duas variáveis e salve na variável **RESULTADO**. No fim faça o resultado aparecer na tela.
- c) Multiplique as duas variáveis e salve na variável **RESULTADO**. No fim faça o resultado aparecer na tela.
- d) Divida as duas variáveis e salve na variável **RESULTADO**. No fim faça o resultado aparecer na tela.
- **5** Faça um programa que pergunte por um nome e guarde na variável **NOME**, depois pergunte por um número e guarde na variável **NUM**. Após isso, encontre um modo de inverter o que está guardado em cada variável, colocando o que está guardado em **NOME** em **NUM** e o que está em **NUM** em **NOME**. Utilize a variável **AUX** para te ajudar a trocar os valores. Depois de inverter os conteúdos mostre as variáveis na tela.